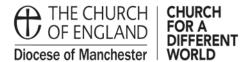

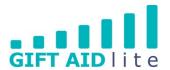

# GAL21 - Changing/ending a Gift Aid declaration

This guide shows you how to make the changes in a donor's record to end a Gift Aid declaration. Such a change will need to be made if a donor informs you they no longer pay tax or has changed address.

- 1. Changed address and new declaration being entered
- Step 1

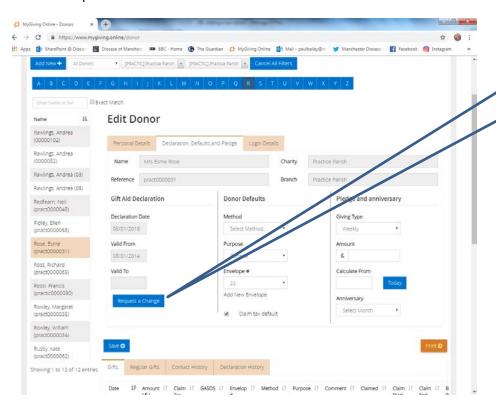

Click on the Request a Change button and the pop up window below will appear.

## Step 2

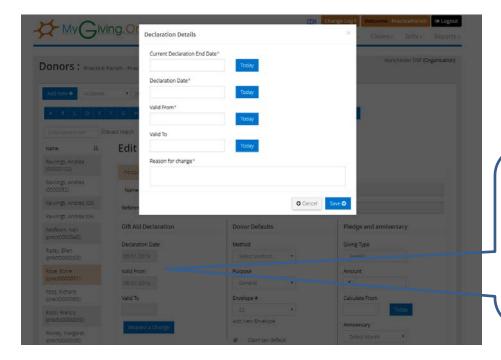

It helps if you position the screen behind the pop up box to allow you to see the declaration dates previously entered.

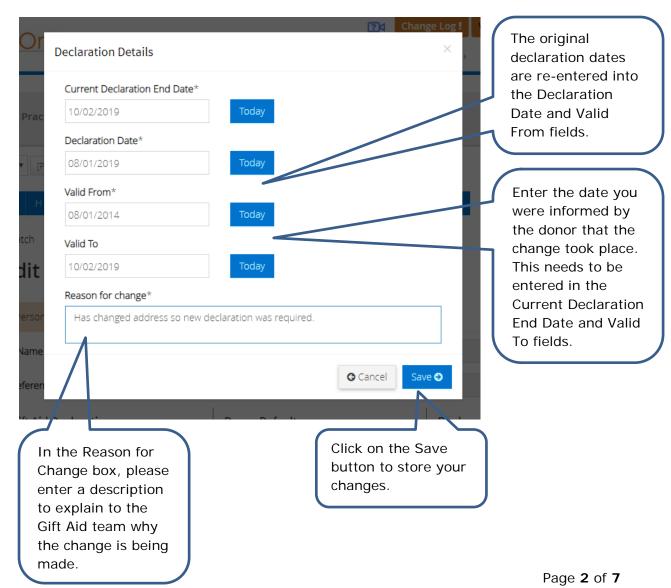

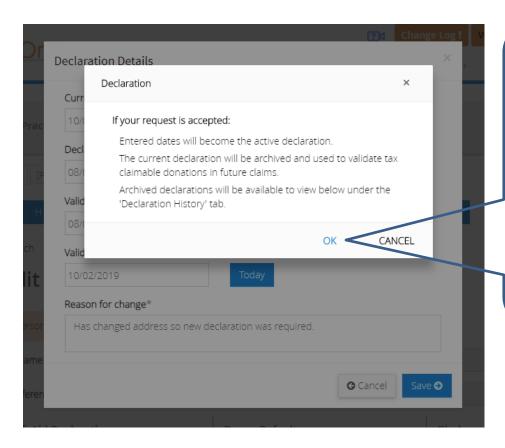

Afterwards this pop up box will appear. Unless you send the copy of the declaration through to the Gift Aid team it will not be verified and the declaration dates will not appear on the donor's record.

Click on OK to remove the pop up.

## Step 3

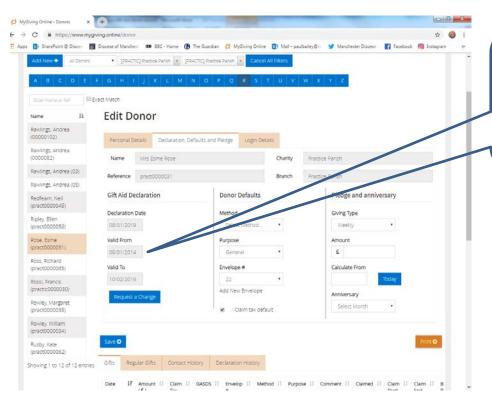

Once the Gift Aid declaration has been verified, you will be able to see the dates on the donor's record.

## • Step 4

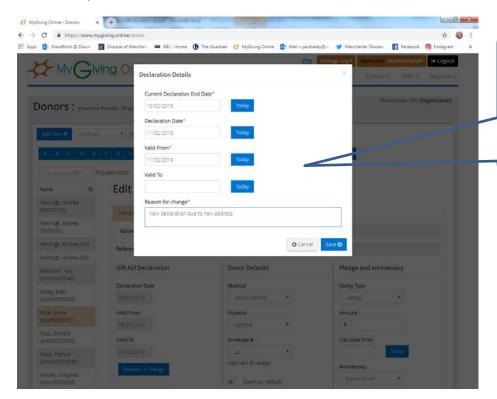

Enter the new
Declaration Date
and Valid From
dates, and the
reason for making
change. Click on
Save to store your
entries.

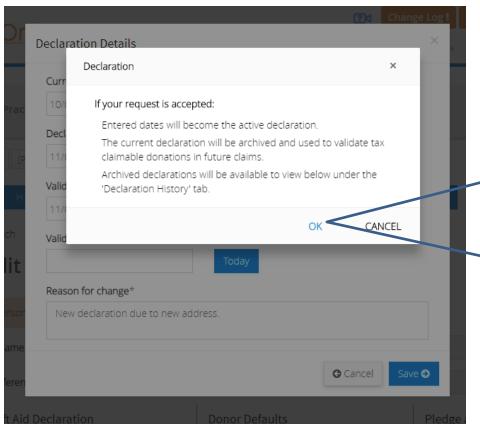

Afterwards this pop up box will appear. Unless you send the copy of the declaration through to the Gift Aid team it will not be verified and the declaration dates will not appear on the donor's record.

Click on OK to remove the popup.

## • Step 5

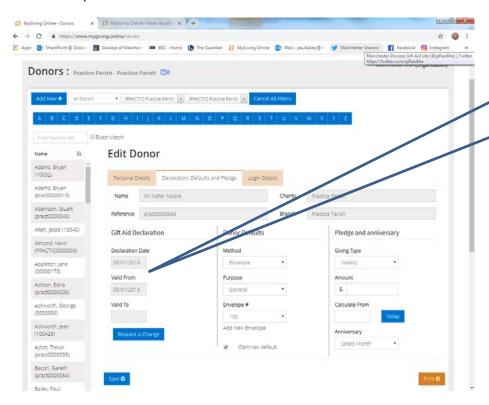

Once the Gift Aid declaration has been verified, you will be able to see the dates on the donor's record.

- 2. Donor no longer pays tax
- Step 1

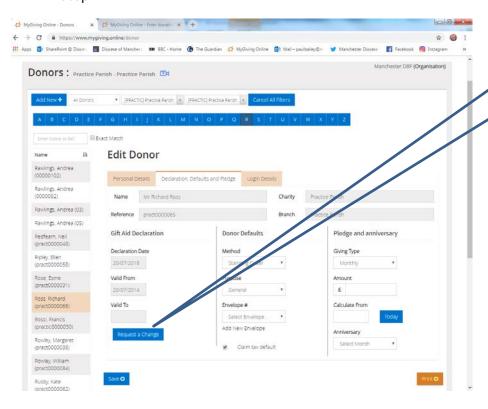

Click on the Request a Change button and the pop up window below will appear.

## Step 2

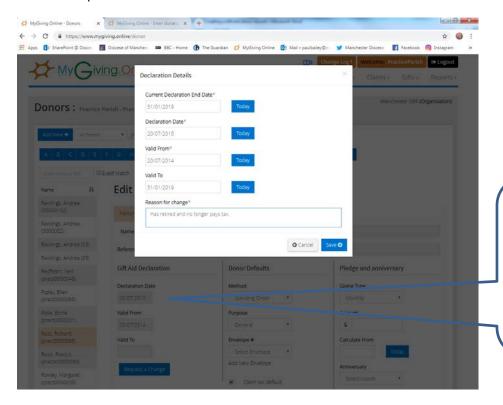

It helps if you position the screen behind the pop up box to allow you to see the declaration dates previously entered.

## Step 3

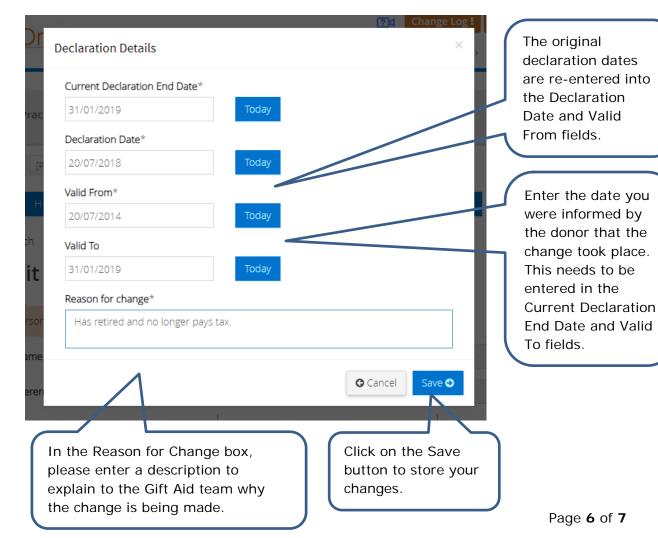

## • Step 4

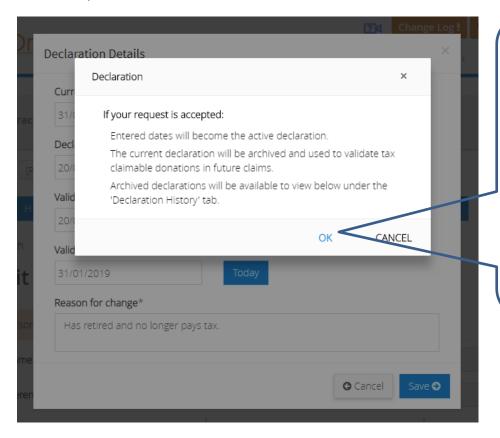

Afterwards this pop up box will appear. Unless you send the copy of the declaration through to the Gift Aid team it will not be verified and the declaration dates will not appear on the donor's record.

Click on OK to remove the pop up.

#### Step 5

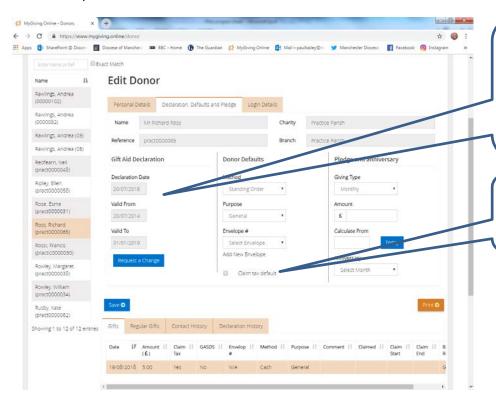

Once the Gift Aid declaration has been verified, you will be able to see the dates on the donor's record.

Don't forget to untick the Claim tax default box.